Oracle FLEXCUBE Installation Guide Oracle FLEXCUBE Investor Servicing Release 12.0.1.0.0 [November] [2012] Oracle Part Number E51524-01

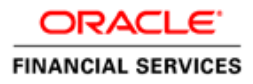

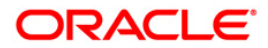

# **Table of Contents**

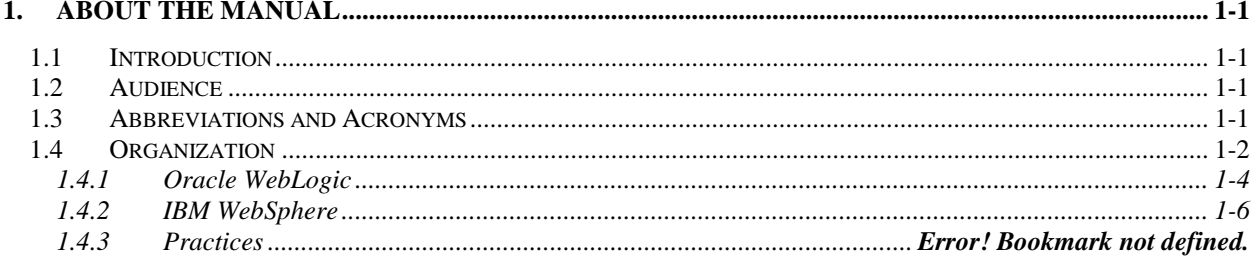

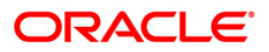

# **1. About the Manual**

### <span id="page-2-1"></span><span id="page-2-0"></span>**1.1 Introduction**

This manual is designed to help acquaint you with the installation of Oracle FLEXCUBE.

### <span id="page-2-2"></span>**1.2 Audience**

This manual is intended for the following User/User Roles:

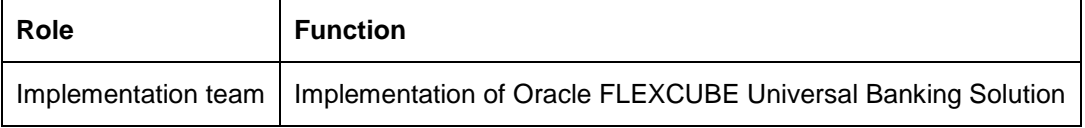

The user of this manual is expected to have basic understanding of Oracle Weblogic, IBM Websphere and Oracle Database.

### <span id="page-2-3"></span>**1.3 Abbreviations and Acronyms**

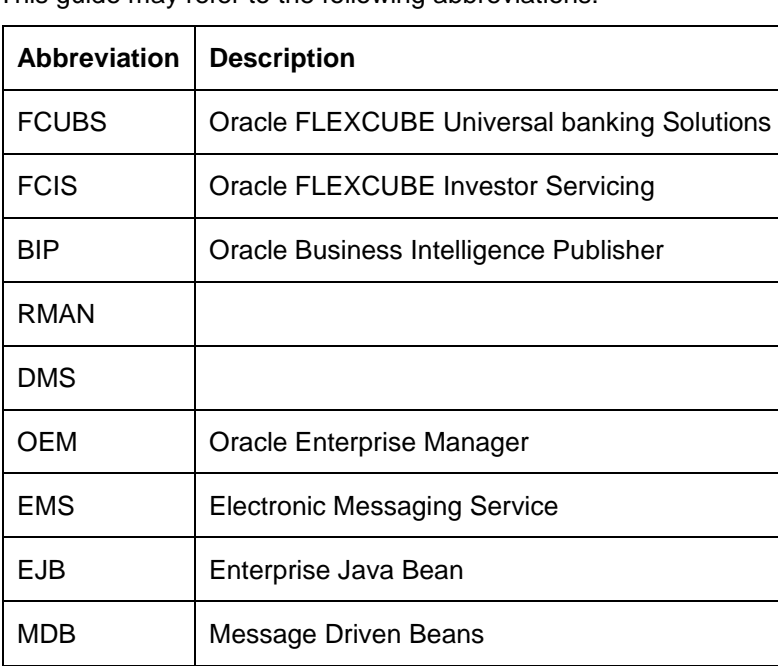

This guide may refer to the following abbreviations:

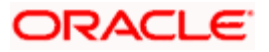

## <span id="page-3-0"></span>**1.4 Organization**

This section helps you get an outline of the chapters included in the Installation Manuals and provides a summary of each chapter. You can identify the chapters containing the details of each activity that you will perform during Oracle FLEXCUBE installation.

The Installation Manuals are organized as follows:

#### **1. Setting up Oracle FLEXCUBE Installer [\(View\)](02-Installer_Installation.pdf)**

Before installing Oracle FLEXCUBE, you need to set up Oracle FLEXCUBE Installer on the server. This document explains the methods of setting up the installer and the JAR files required for that.

This document includes the following chapters:

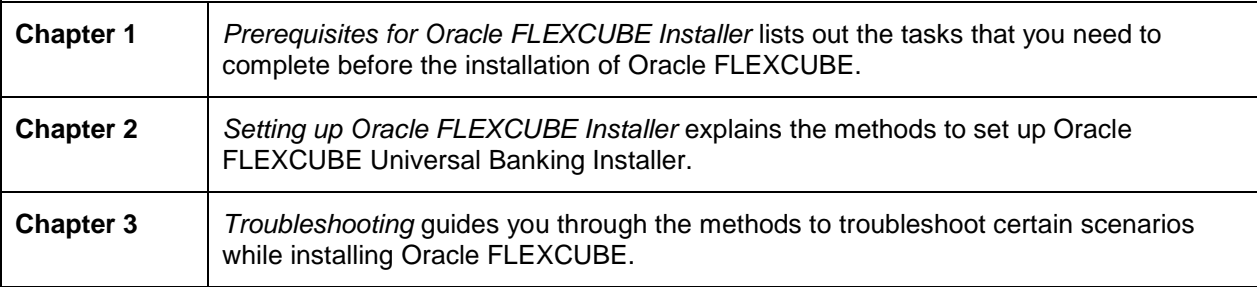

#### **2. Setting up Database [\(View\)](03-Database.pdf)**

This covers the steps to install the Host and Branch database. These steps include Load objects, Import Dump, Basic Setup, Clone Database and RMAN Based Restoration and Backup.

This document includes the following chapters:

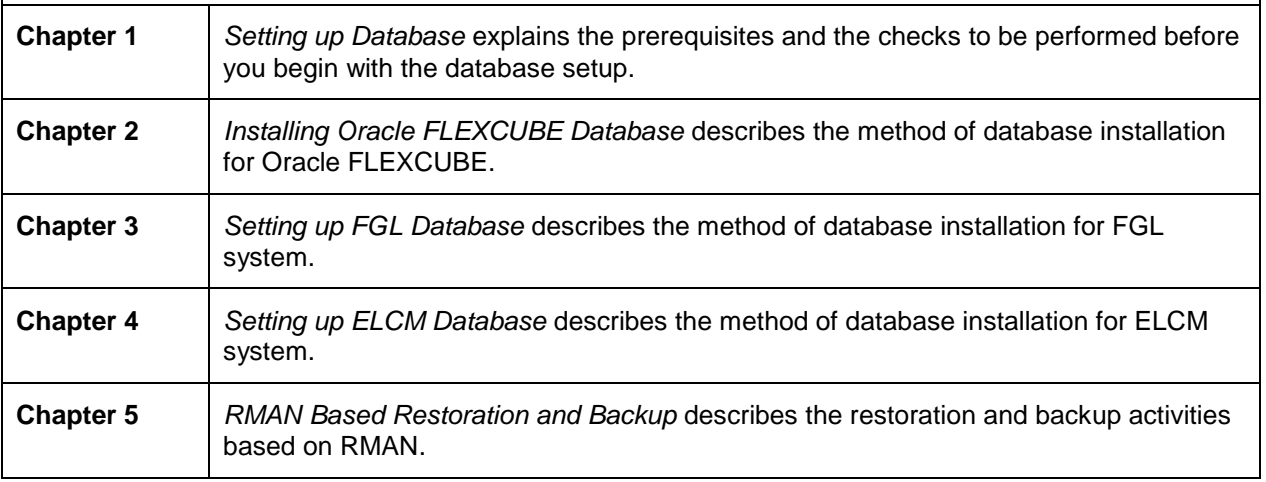

#### **3. Setting up Property File [\(View\)](04-PropertyFile_Setup.pdf)**

This explains the method to create and modify property files for Oracle FLEXCUBE UBS Application. This document includes the following chapters:

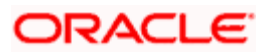

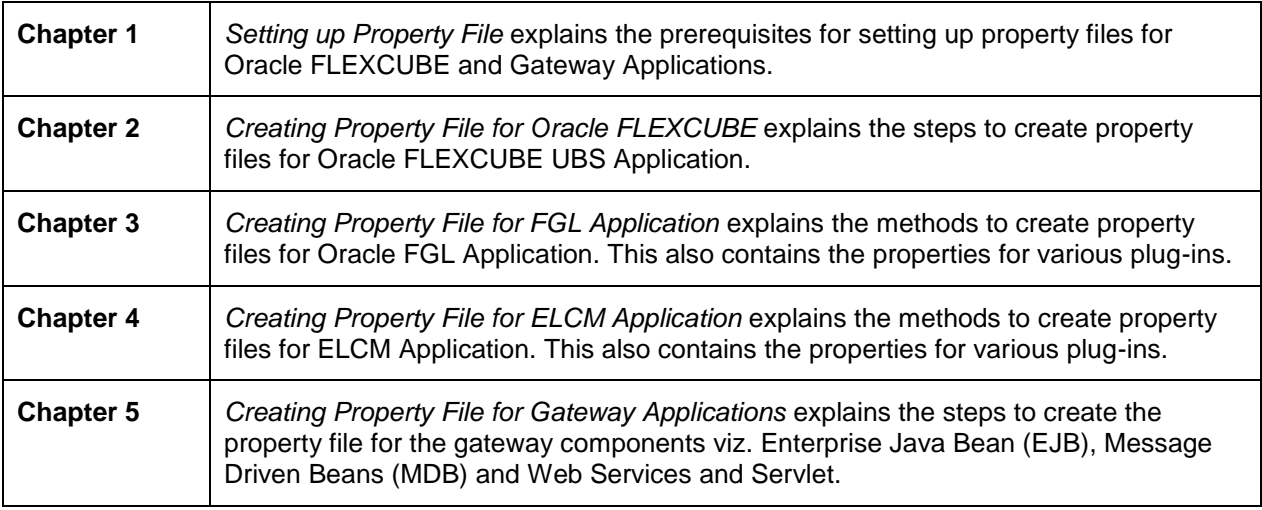

#### **4. Oracle FLEXCUBE UBS Application Setup [\(View\)](05-FCIS_ApplicationSetup.doc)**

This manual gives systematic instructions for setting up Oracle FCIS Application in centralized mode. In centralized mode, Oracle FLEXCUBE Host and Branch components are bundled together to generate a single Enterprise Application (EAR).This single EAR file is then deployed to an Enterprise Application Server.

This document includes the following chapters:

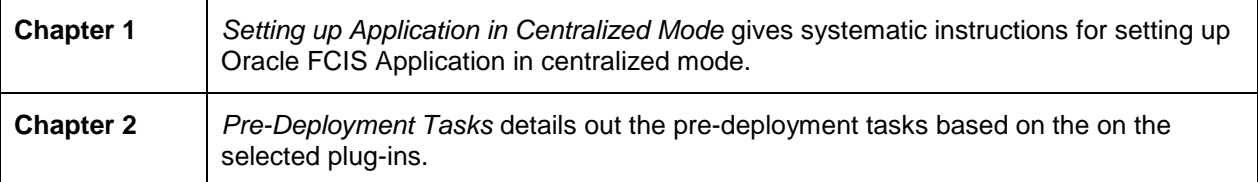

#### **5. Gateway Setup [\(View\)](07-Gateway_Setup.pdf)**

This explains the steps to create the property file for the gateway components (i.e. EJB, MDB, Web Services, Servlet and Notify MDB) to build and deploy the Gateway application.

This document includes the following chapters:

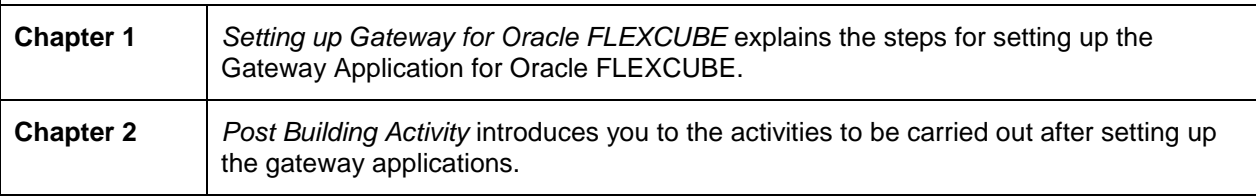

#### **6. Setting up Client Browsers [\(View\)](08-Client_Browser_Settings.pdf)**

Client browsers are required to run Oracle FLEXCUBE and other applications. You need to configure the browsers after installation in order to run these applications properly.

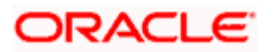

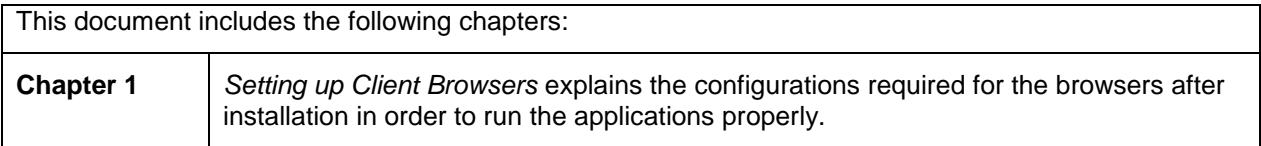

#### **7. BIP Web Service Reports [\(View\)](09-BIP_Webservices_Reports_Setup.pdf)**

This explains the steps to setup the BIP Web Services based reports server.

This document includes the following chapters:

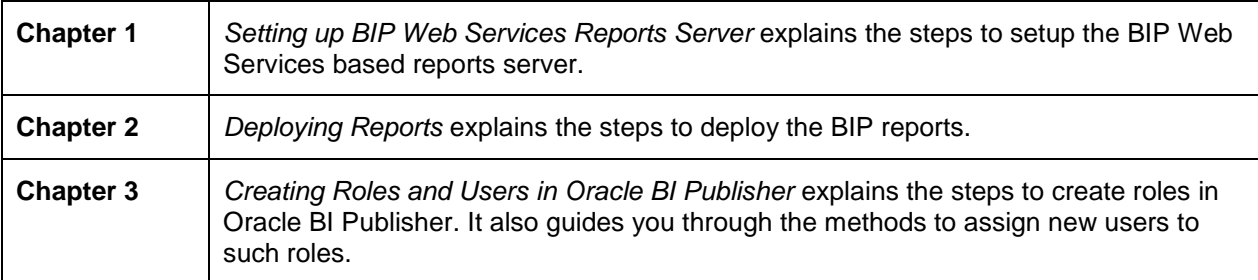

#### **8. Reports DSN Entries Utility [\(View\)](FCIS12%200_ReportsDSN.doc)**

This document explains the steps to set up the reports DSN entries using Oracle FLEXCUBE Universal Banking Installer.

This document includes the following chapter:

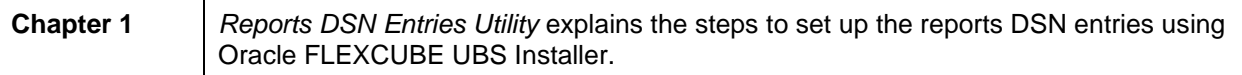

### <span id="page-5-0"></span>**1.4.1 Oracle WebLogic**

#### **1. Resource Creation on WebLogic Application Server [\(View\)](WEBLOGIC/Resource_Creation_WL.pdf)**

This explains the method of managing data source, creation of JMS queues, connection factories and SSL setup that are required on the Weblogic application server.

This document includes the following chapters:

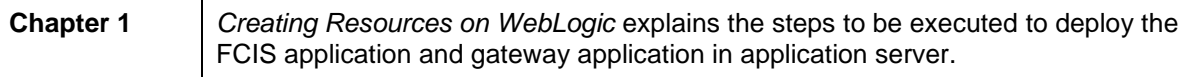

#### **2. Gateway Application Deployment on Weblogic [\(View\)](WEBLOGIC/GATEWAY_Applications_WL.pdf)**

This explains the process of deployment of Oracle FLEXCUBE Gateway application on WebLogic application server using admin console.

This document includes the following chapters:

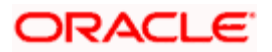

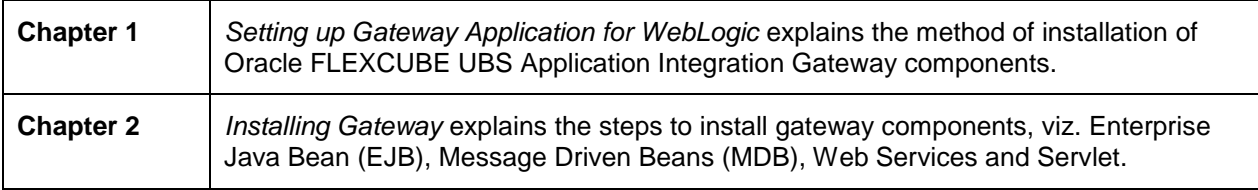

#### **3. SSL Configuration on Weblogic [\(View\)](WEBLOGIC/SSL_Configuration.pdf)**

This explains the SSL configuration required for Weblogic application server, using admin console. This document includes the following chapters:

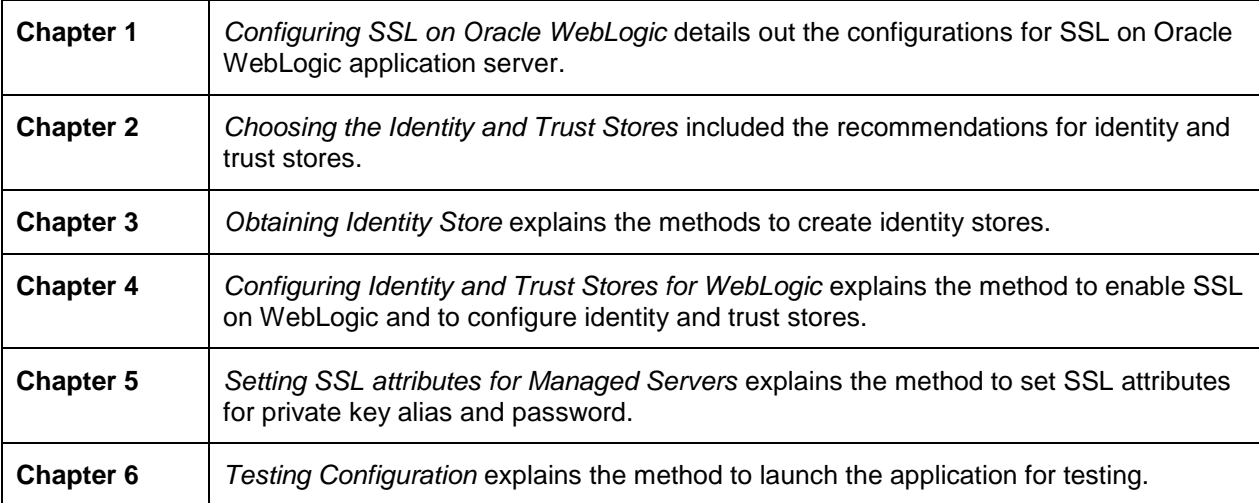

#### **4. Deploying Oracle FLEXCUBE Application on WebLogic [\(View\)](WEBLOGIC/FCIS_Application_WL.doc)**

This explains the steps to deploy Oracle FLEXCUBE UBS application into Oracle WebLogic application server in centralized and decentralized modes.

This document includes the following chapters:

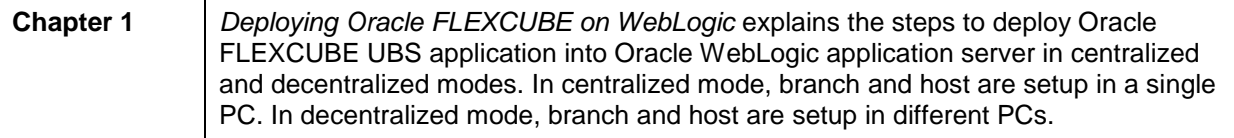

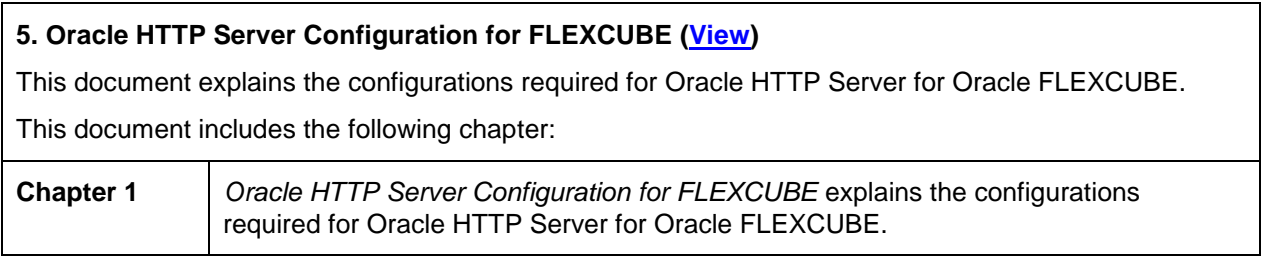

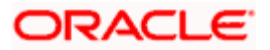

### <span id="page-7-0"></span>**1.4.2 IBM WebSphere**

#### **1. Resource Creation on WebSphere [\(View\)](WEBSPHERE/Resource_Creation_WAS.pdf)**

This explains the steps to create resources on WebSphere application server and Queues in WebSphere MQ server.

This document includes the following chapters:

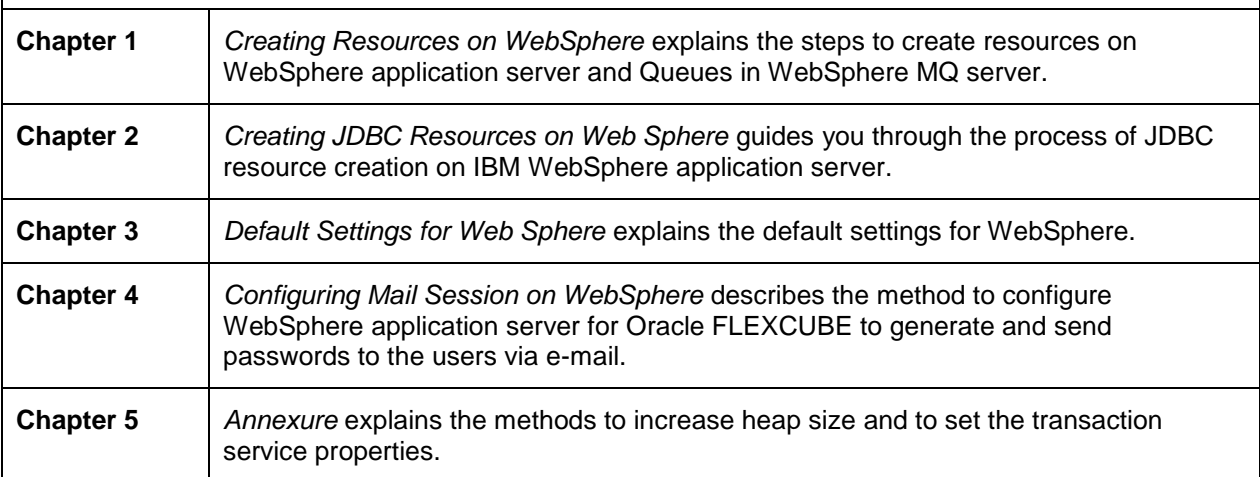

#### **2. Gateway Application Setup on WebSphere [\(View\)](WEBSPHERE/GATEWAY_Applications_WAS.pdf)**

This explains the steps to install of Oracle FLEXCUBE UBS application integration gateway components.

This document includes the following chapters:

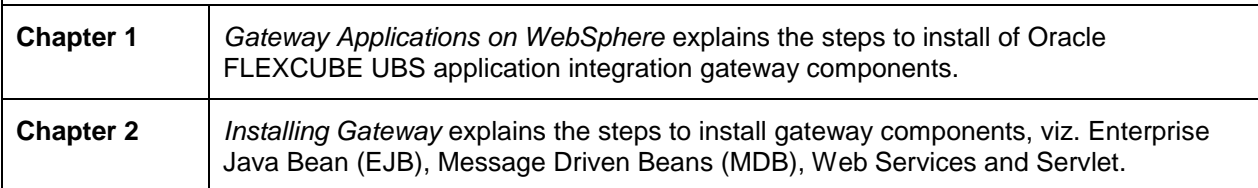

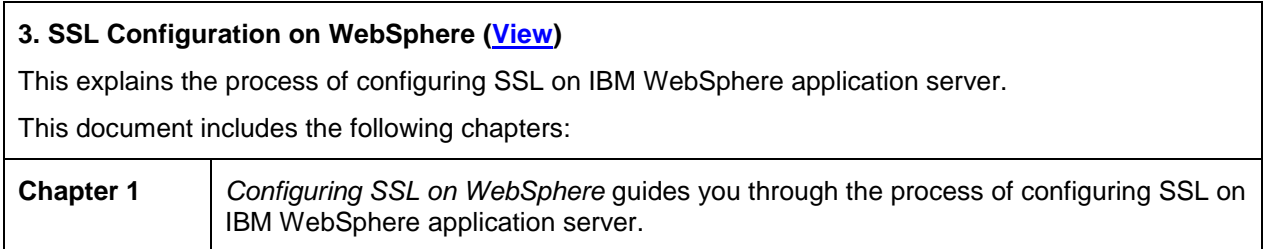

#### **4. Deploying Oracle FLEXCUBE Application on WebSphere [\(View\)](WEBSPHERE/FCIS_Application_WAS.doc)**

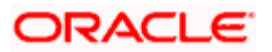

This explains the steps to deploy the Oracle FLEXCUBE UBS application on IBM WebSphere application server.

This document includes the following chapters:

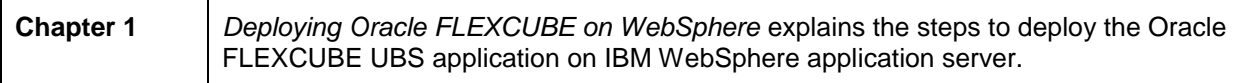

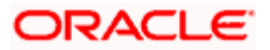

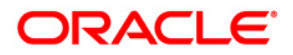

**Oracle FLEXCUBE Installation Guide** 

**[November] [2012] Version 12.0.1.0.0** 

**Oracle Financial Services Software Limited Oracle Park Off Western Express Highway Goregaon (East) Mumbai, Maharashtra 400 063 India** 

**Worldwide Inquiries: Phone: +91 22 6718 3000 Fax:+91 22 6718 3001 www.oracle.com/financialservices/** 

**Copyright © [2007], [2012], Oracle and/or its affiliates. All rights reserved.** 

**Oracle and Java are registered trademarks of Oracle and/or its affiliates. Other names may be trademarks of their respective owners.** 

**U.S. GOVERNMENT END USERS: Oracle programs, including any operating system, integrated software, any programs installed on the hardware, and/or documentation, delivered to U.S. Government end users are "commercial computer software" pursuant to the applicable Federal Acquisition Regulation and agency-specific supplemental regulations. As such, use, duplication, disclosure, modification, and adaptation of the programs, including any operating system, integrated software, any programs installed on the hardware, and/or documentation, shall be subject to license terms and license restrictions applicable to the programs. No other rights are granted to the U.S. Government.** 

**This software or hardware is developed for general use in a variety of information management applications. It is not developed or intended for use in any inherently dangerous applications, including applications that may create a risk of personal injury. If you use this software or hardware in dangerous applications, then you shall be responsible to take all appropriate failsafe, backup, redundancy, and other measures to ensure its safe use. Oracle Corporation and its affiliates disclaim any liability for any damages caused by use of this software or hardware in dangerous applications.** 

**This software and related documentation are provided under a license agreement containing restrictions on use and disclosure and are protected by intellectual property laws. Except as expressly permitted in your license agreement or allowed by law, you may not use, copy, reproduce, translate, broadcast, modify, license, transmit, distribute, exhibit, perform, publish or display any part, in any form, or by any means. Reverse engineering, disassembly, or decompilation of this software, unless required by law for interoperability, is prohibited.** 

**The information contained herein is subject to change without notice and is not warranted to be error-free. If you find any errors, please report them to us in writing.** 

**This software or hardware and documentation may provide access to or information on content, products and services from third parties. Oracle Corporation and its affiliates are not responsible for and expressly disclaim all warranties of any kind with respect to third-party content, products, and services. Oracle Corporation and its affiliates will not be responsible for any loss, costs, or damages incurred due to your access to or use of third-party content, products, or services.** 

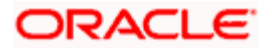